**Contestant Number: \_\_\_\_\_\_\_\_\_\_\_\_\_\_\_\_\_\_\_\_**

**Time: \_\_\_\_\_\_\_\_\_\_\_\_\_\_\_\_\_\_\_**

 $Rank:$ 

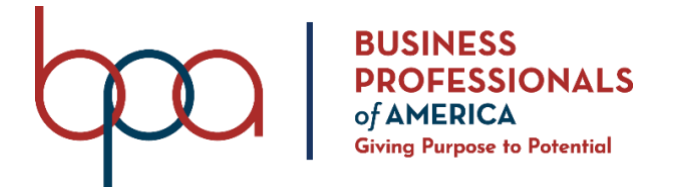

## **ADVANCED SPREADSHEET APPLICATIONS** (235)

## **REGIONAL 2022**

**Production:**

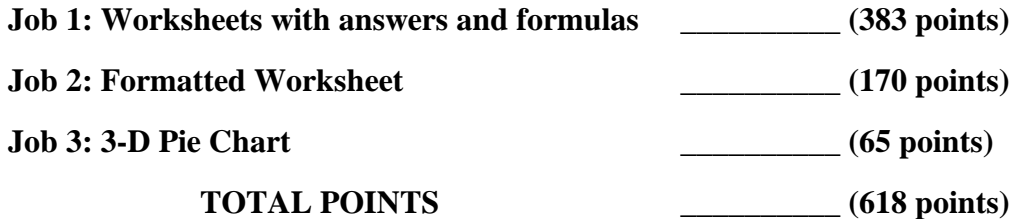

## **Test Time: 90 minutes**

#### **GENERAL GUIDELINES:**

*Failure to adhere to any of the following rules will result in disqualification:*

- 1. Member must hand in this test booklet and all printouts if any.
- 2. No equipment, supplies, or materials other than those specified for this event are allowed in the testing area. No previous BPA tests and/or sample tests (handwritten, photocopied, or keyed) are allowed in the testing area.
- 3. Electronic devices will be monitored according to ACT standards.
- 4. Put your Member ID and printout number in the right section of the footer on each printout unless instructed otherwise. Your name or initials should *not* appear on any work you submit.
- 5. If you finish before the end of the testing time, notify the proctor. Time may be a factor in determining the winner in the event of a tie.
- 6. When turning in your contest, the jobs should be arranged in printout order.

#### **SCENARIO:**

**You work for PBA Texas Hospital System in the accounting department. Today your manager asked you to create the spreadsheet for three cities in Texas to compare Radiology Medical Procedures completed and the amount of money collected from Insurance companies for these procedures. It covers the first 3 months of this year. The cities are Galveston, Dallas, and El Paso.** 

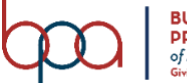

#### ADVANCED SPREADSHEET APPLICATIONS REGIONAL 2022 Page 3 of 13

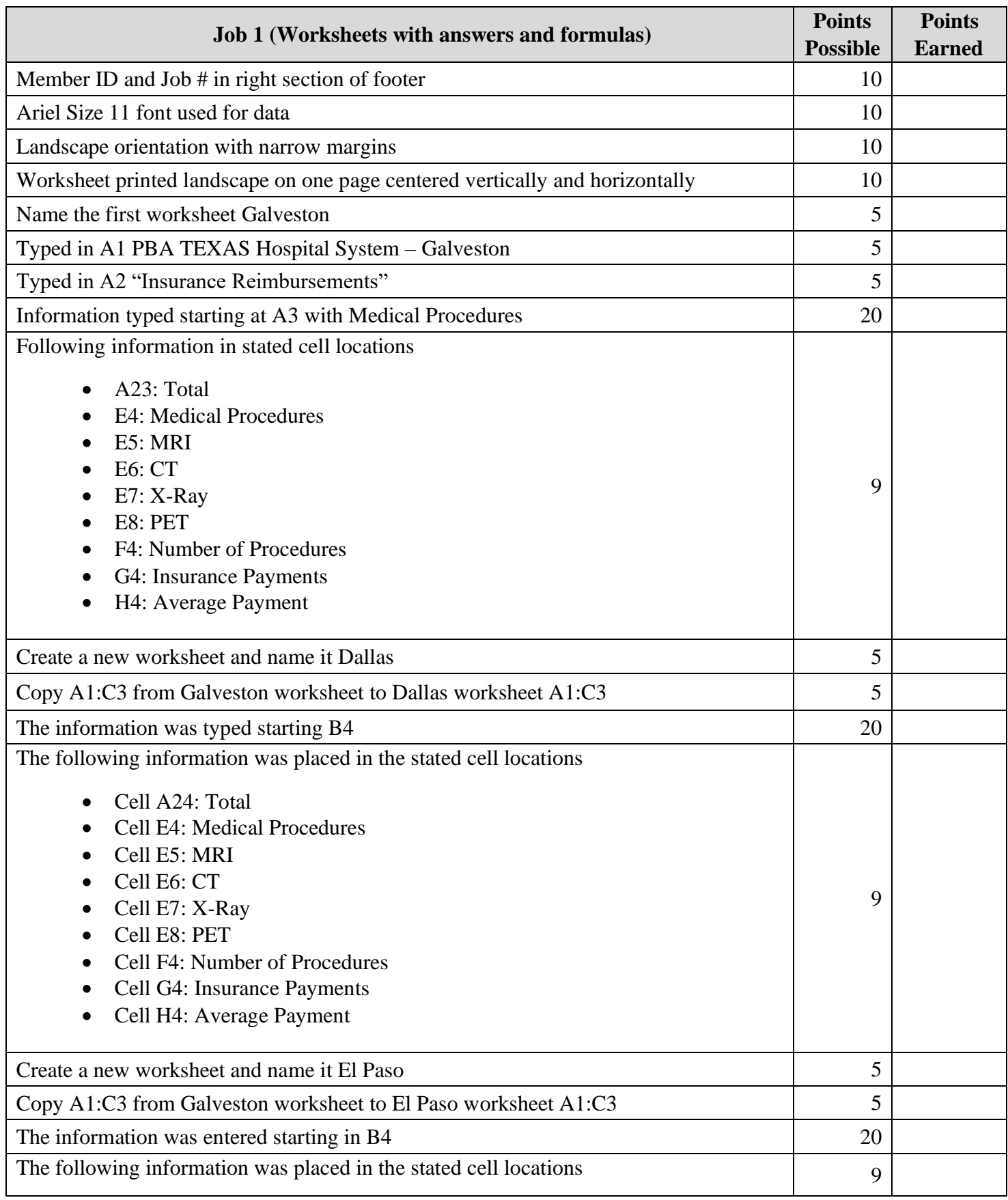

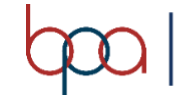

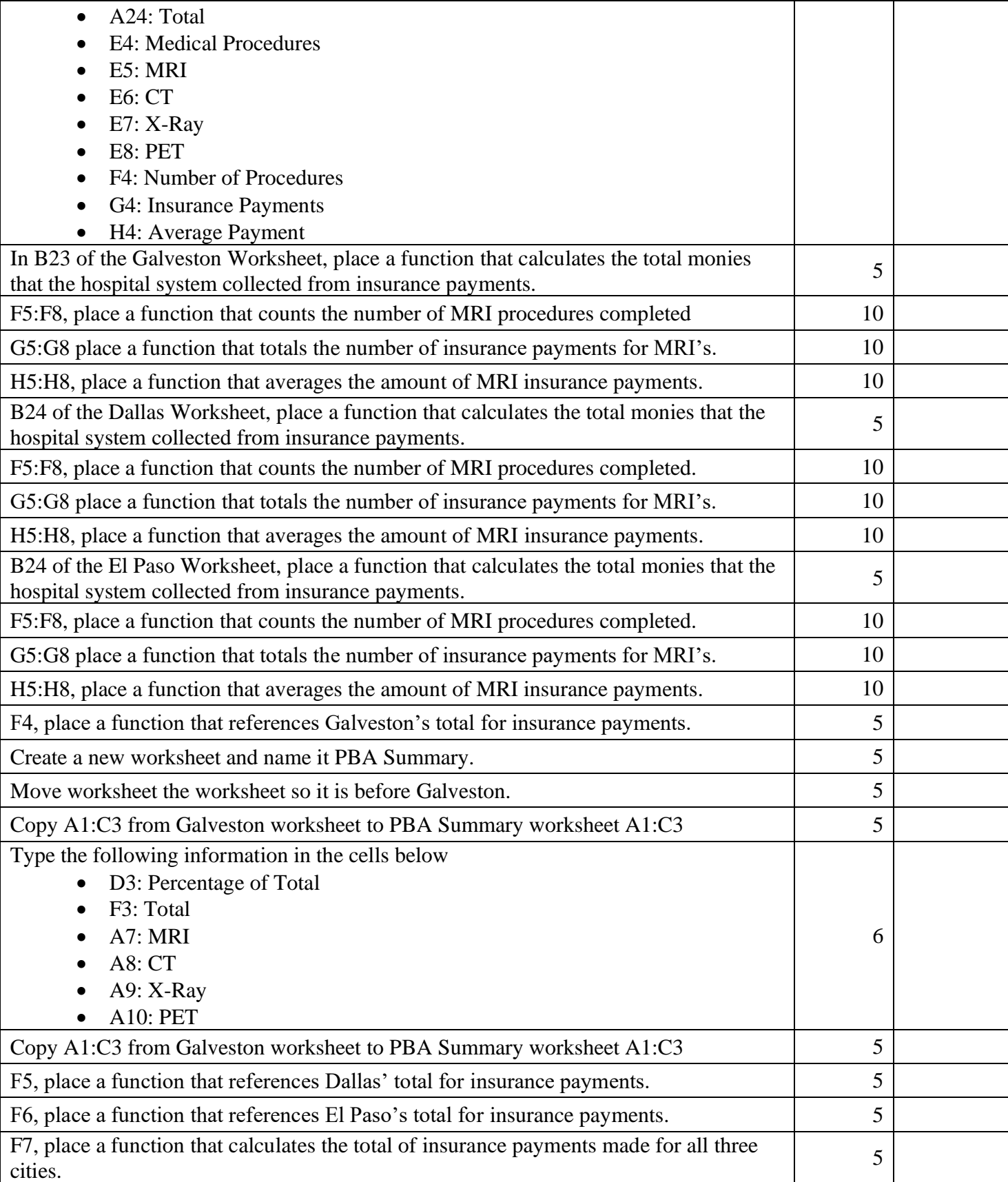

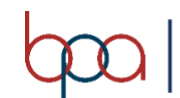

#### ADVANCED SPREADSHEET APPLICATIONS REGIONAL 2022 Page 5 of 13

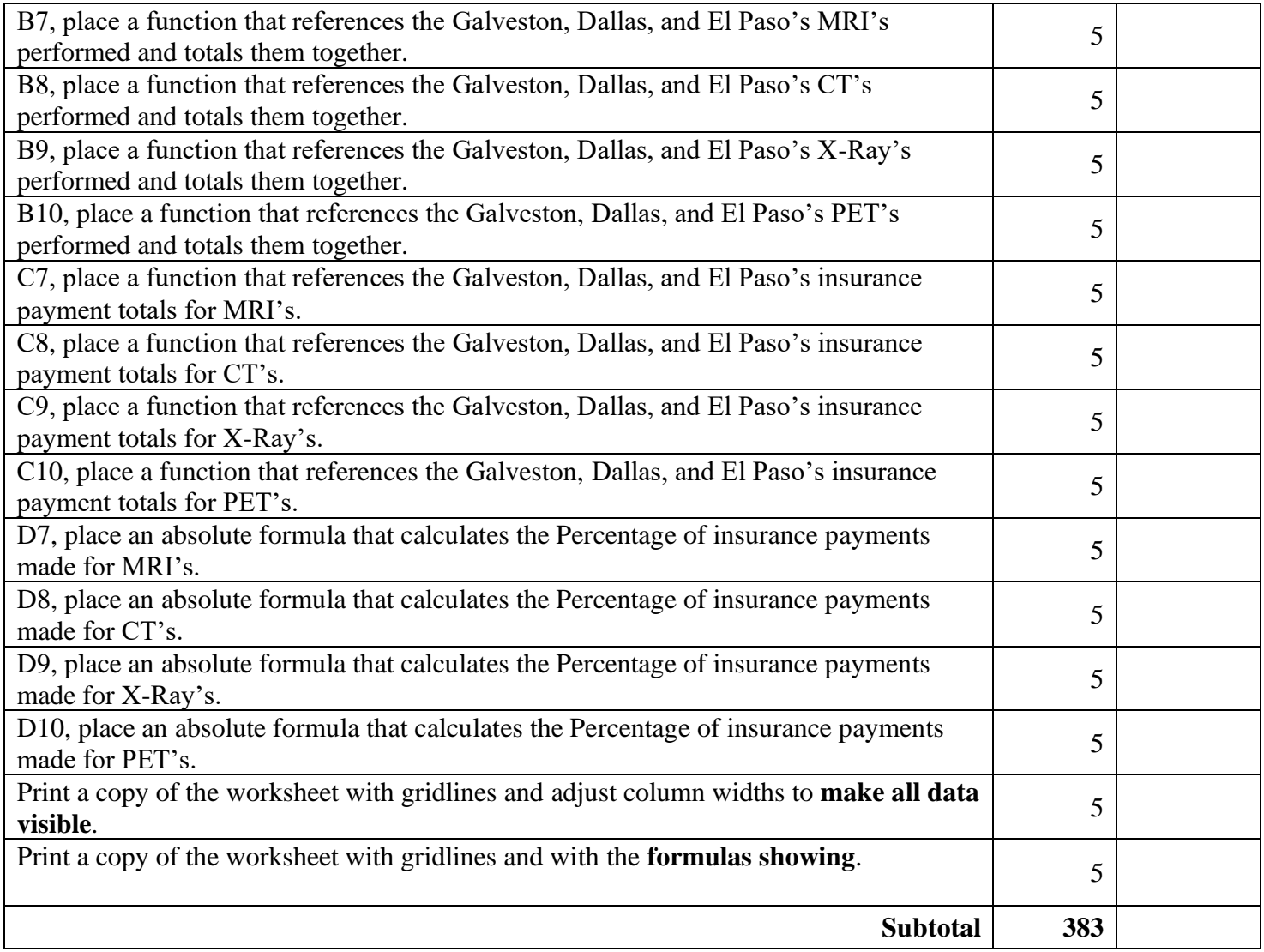

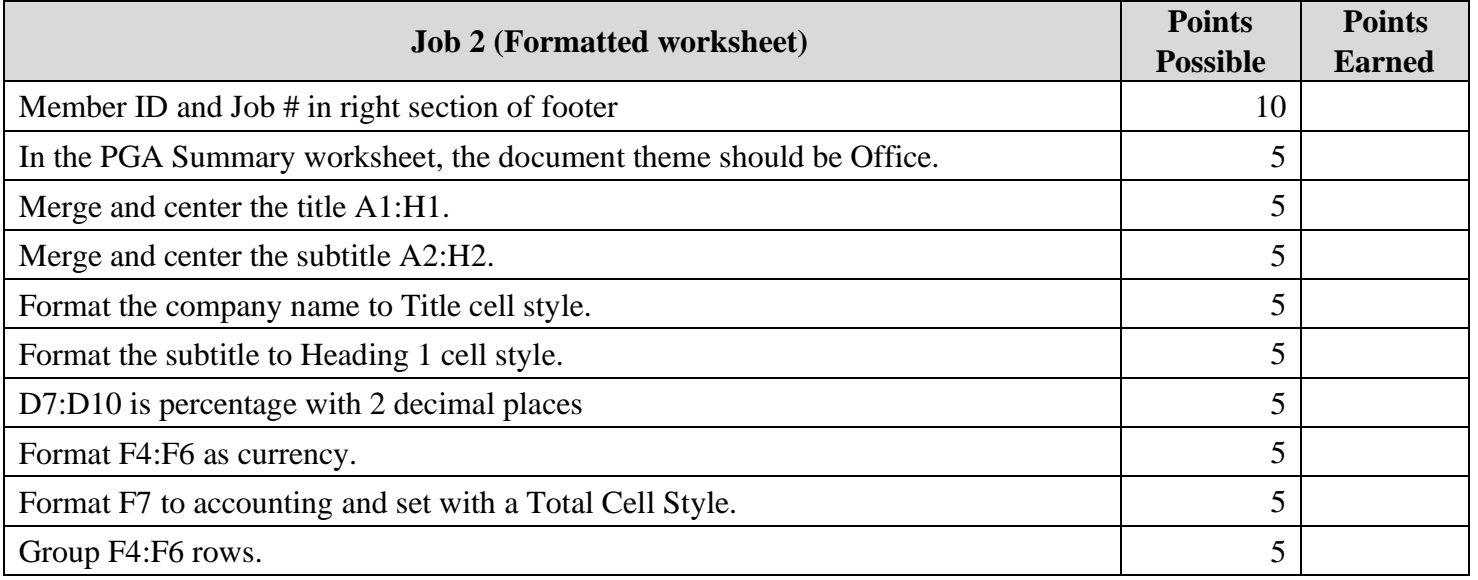

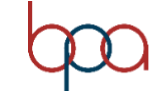

#### ADVANCED SPREADSHEET APPLICATIONS REGIONAL 2022 Page 6 of 13

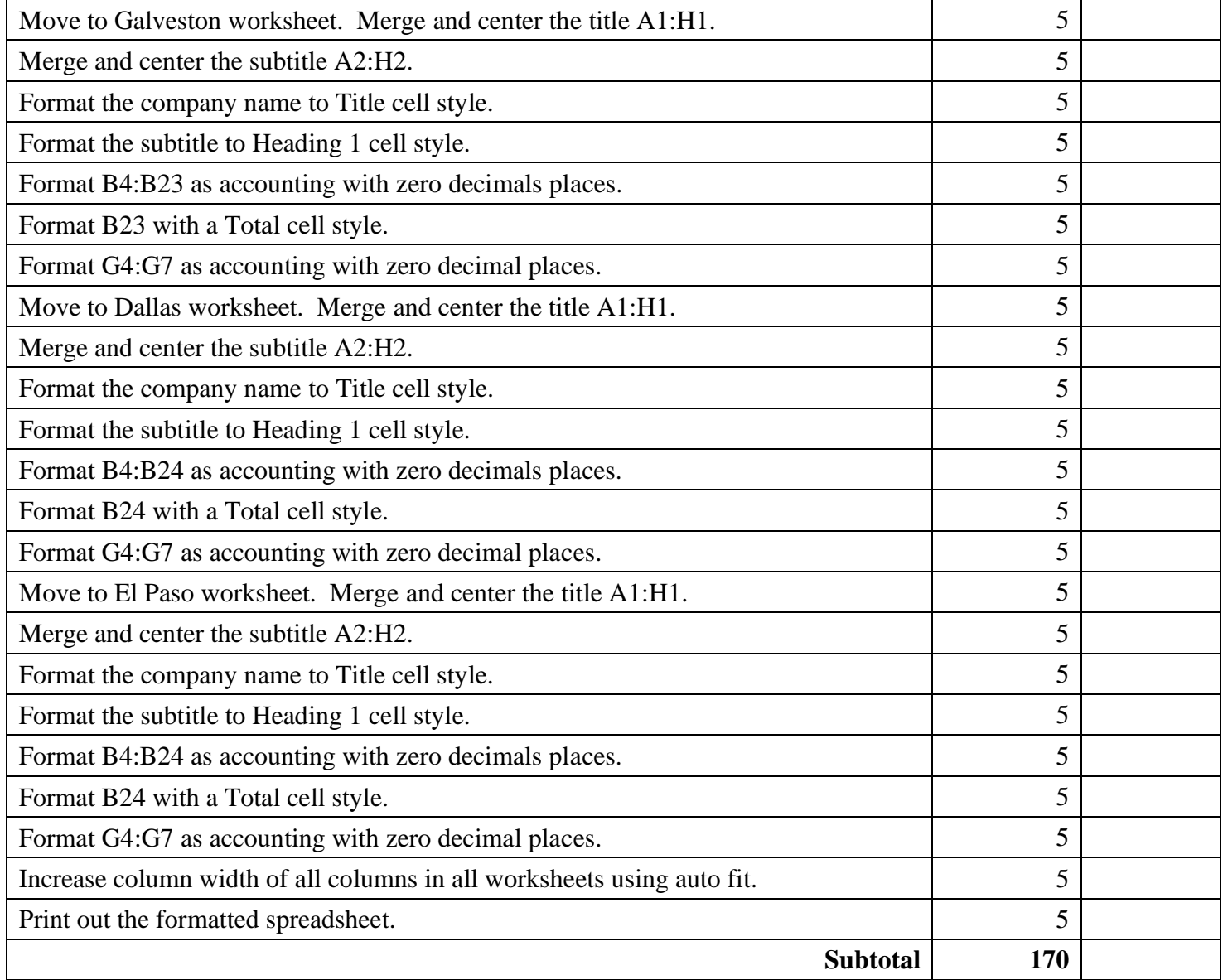

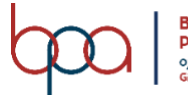

#### ADVANCED SPREADSHEET APPLICATIONS REGIONAL 2022 Page 7 of 13

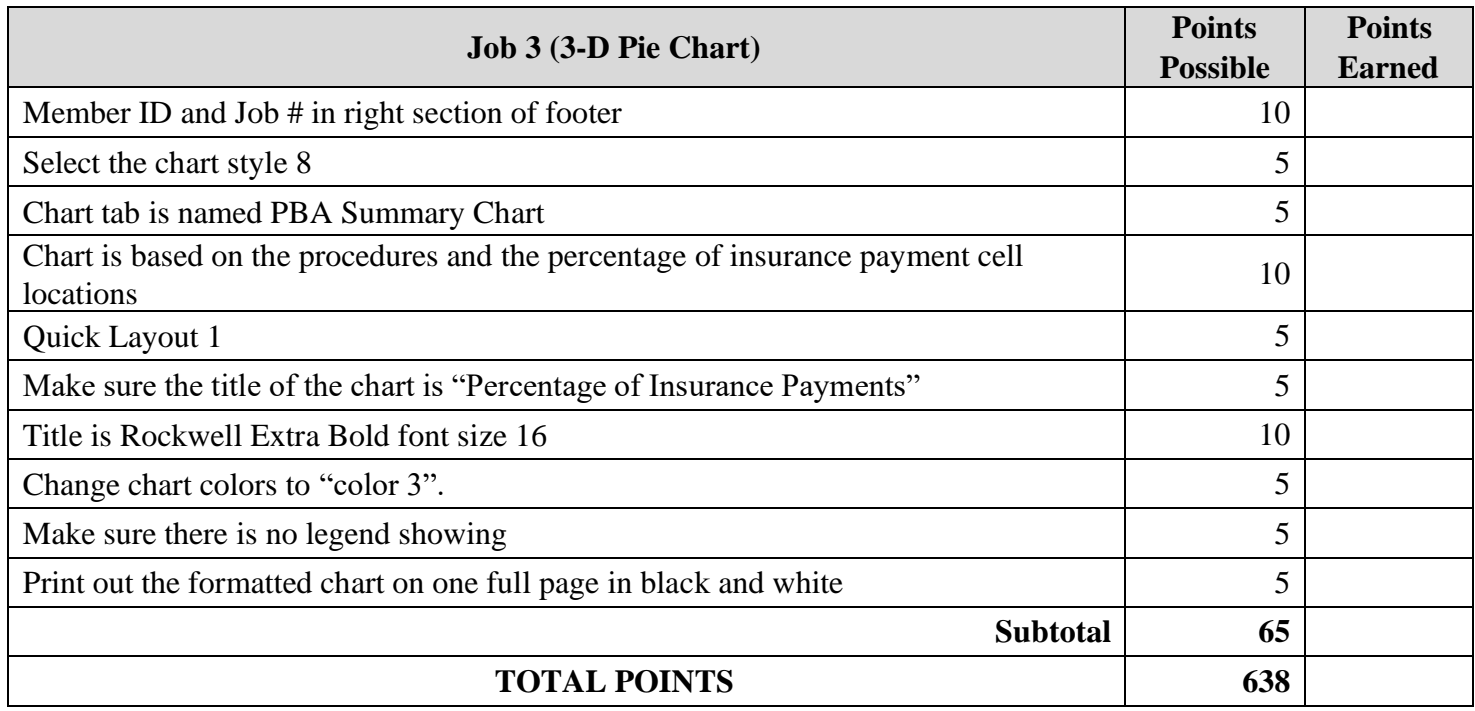

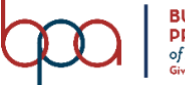

#### **JOB 1: Create Spreadsheet with Formulas and functions**

- 1. Set the global options to include the following modifications: Arial, 11pt, Landscape, Centered horizontally and vertically, Fit to One Page, and Narrow Margins.
- 2. Name the worksheet Galveston.
- 3. In A1 type PBA TEXAS Hospital System-Galveston and in A2 type Insurance Reimbursements.
- 4. Type the information from the image below:

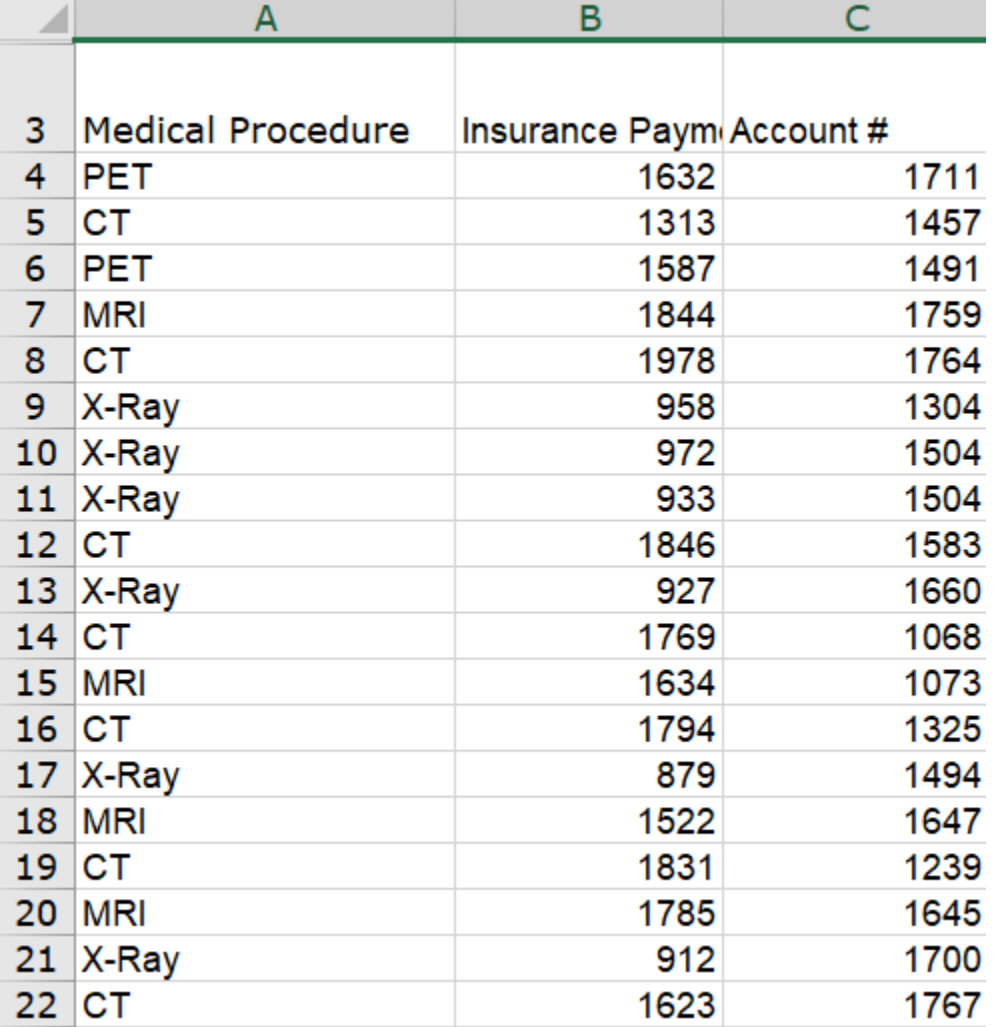

5. Place the following information in the stated cell locations:

- A23: Total
- E3: Medical Procedures
- E4: MRI
- E5: CT
- E6: X-Ray
- $\bullet$  E7: PET
- F3: Number of Procedures
- G3: Insurance Payments
- H3: Average Payment

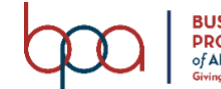

#### ADVANCED SPREADSHEET APPLICATIONS REGIONAL 2022 Page 9 of 13

- 6. Create a new worksheet and name it Dallas.
- 7. Copy A1:C3 from Galveston worksheet to Dallas worksheet A1:C3 and in A1 change "Galveston" to "Dallas".
- 8. Type the following information:

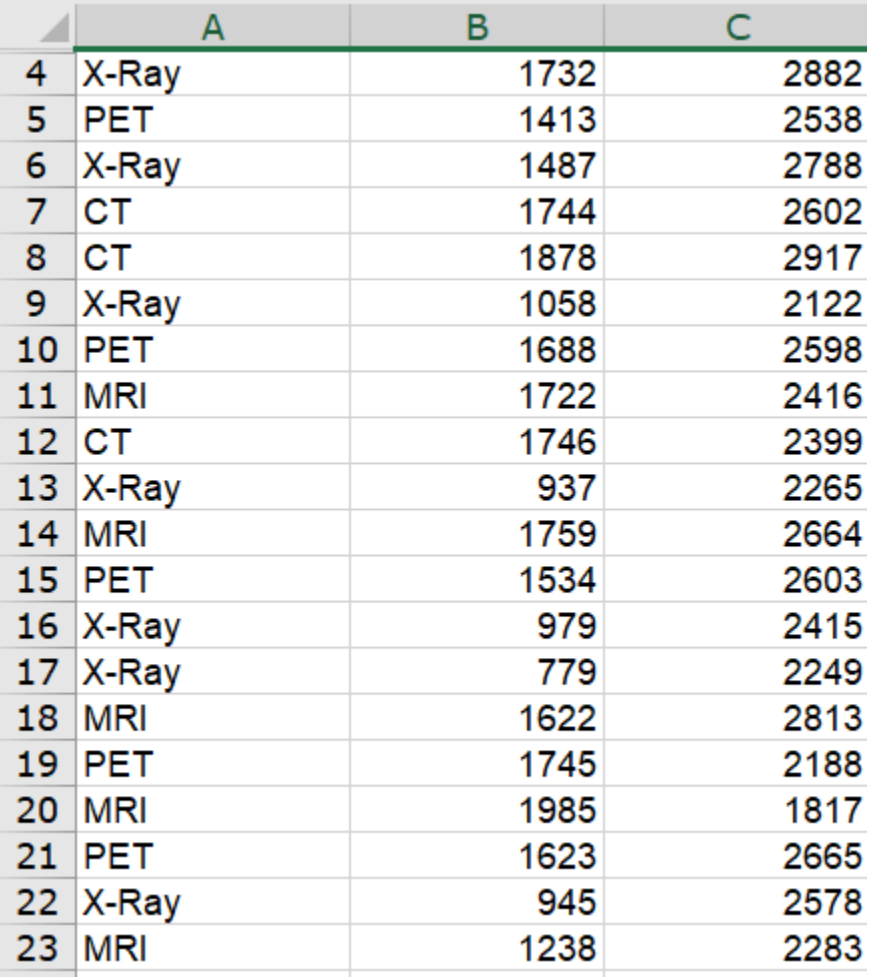

9. Place the following information in the stated cell locations:

- A24: Total
- E3: Medical Procedures
- E4: MRI
- E5: CT
- E6: X-Ray
- 10. Create a new worksheet and name it El Paso.
- 11. Copy A1:C3 from Galveston worksheet to El Paso worksheet A1:C3 and in A1 change "Dallas" to "El Paso".

• E7: PET

• F3: Number of Procedures • G3: Insurance Payments • H3: Average Payment

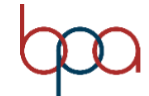

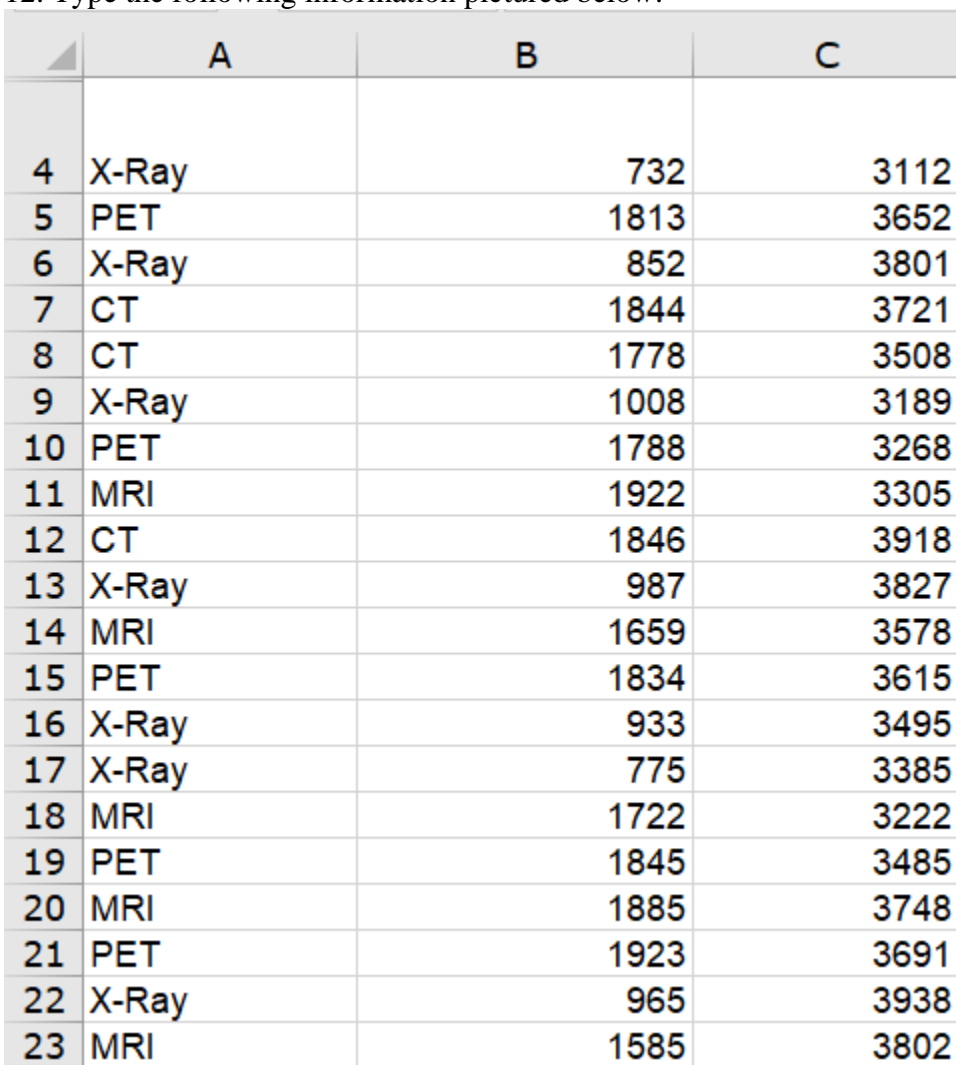

12. Type the following information pictured below:

13. Place the following information in the following cell locations:

- A24: Total
- E3: Medical Procedures
- E4: MRI
- E5: CT
- E6: X-Ray
- E7: PET
- F3: Number of Procedures
- G3: Insurance Payments
- H3: Average Payment

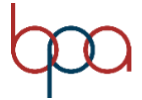

- 14. Return to Galveston worksheet.
- 15. In B23, place a function that calculates the total monies that the hospital system collected from insurance payments.
- 16. In F4, place a function that counts the number of MRI procedures completed and fill this function down to F7.
- 17. In G4, place a function that totals the number of insurance payments for MRI's and fill this function down to G7.
- 18. In H4, place a function that averages the amount of MRI insurance payments and fill this function down to H7.
- 19. Move to Dallas worksheet.
- 20. In B24, place a function that calculates the total monies that the hospital system collected from insurance payments.
- 21. In F4, place a function that counts the number of MRI procedures completed and fill this function down to F7.
- 22. In G4, place a function that totals the number of insurance payments for MRI's and fill this function down to G7.
- 23. In H4, place a function that averages the amount of MRI insurance payments and fill this function down to H7.
- 24. Move to El Paso worksheet.
- 25. In B24, place a function that calculates the total monies that the hospital system collected from insurance payments.
- 26. In F4, place a function that counts the number of MRI procedures completed and fill this function down to F7.
- 27. In G4, place a function that totals the number of insurance payments for MRI's and fill this function down to G7.
- 28. In H4, place a function that averages the amount of MRI insurance payments and fill this function down to H7.
- 29. Create a new worksheet and name it PBA Summary.
- 30. Move the worksheet so it is before Galveston.
- 31. Copy A1:C3 from Galveston worksheet to PBA Summary worksheet A1:C3
- 32. Type the following information in the cells below
	- D3: Percentage of Total
	- F3: Total
	- A7: MRI
	- $\bullet$  A8: CT
	- $\bullet$  A9: X-Ray
	- A10: PET
- 33. In F4, place a function that references Galveston's total for insurance payments.
- 34. In F5, place a function that references Dallas' total for insurance payments.
- 35. In F6, place a function that references El Paso's total for insurance payments.
- 36. In F7, place a function that calculates the total of insurance payments made for all three cities.
- 37. In B7, place a function that references the Galveston, Dallas, and El Paso's MRI's performed and totals them together.
- 38. In B8, place a function that references the Galveston, Dallas, and El Paso's CT's performed and totals them together.
- 39. In B9, place a function that references the Galveston, Dallas, and El Paso's X-Ray's performed and totals them together.
- 40. In B10, place a function that references the Galveston, Dallas, and El Paso's PET's performed and totals them together.
- 41. In C7, place a function that references the Galveston, Dallas, and El Paso's insurance payment totals for MRI's.
- 42. In C8, place a function that references the Galveston, Dallas, and El Paso's insurance payment totals for CT's.
- 43. In C9, place a function that references the Galveston, Dallas, and El Paso's insurance payment totals for X-Ray's.
- 44. In C10, place a function that references the Galveston, Dallas, and El Paso's insurance payment totals for PET's.
- 45. In D7, place an absolute formula that calculates the Percentage of insurance payments made for MRI's.
- 46. In D8, place an absolute formula that calculates the Percentage of insurance payments made for CT's.
- 47. In D9, place an absolute formula that calculates the Percentage of insurance payments made for X-Ray's.
- 48. In D10, place an absolute formula that calculates the Percentage of insurance payments made for PET's.
- 49. Print a copy of the worksheet with gridlines and adjust column widths to **make all data visible**.
- 50. Print a copy of the worksheet with gridlines, adjust column widths to make all data visible and **formulas showing**.

#### **JOB 2: Format the Spreadsheet you created in Job 1 using the following instructions:**

- 1. In the PBA Summary worksheet, the document theme should be Office.
- 2. Merge and center the title A1:H1.
- 3. Merge and center the subtitle A2:H2.
- 4. Format the company name to Title cell style.
- 5. Format the subtitle to Heading 1 cell style.
- 6. Format D7:D10 to percentage with 2 decimal places.
- 7. Format F4:F6 as currency.
- 8. Format F7 to accounting and set with a Total Cell Style.
- 9. Group F4:F6 rows.
- 10. Move to Galveston worksheet.
- 11. Merge and center the title A1 through H1.
- 12. Merge and center the subtitle A2 through H2.
- 13. Format the company name to Title cell style.
- 14. Format the subtitle to Heading 1 cell style.
- 15. Format B4:B23 as accounting with zero decimals places.
- 16. Format B23 with a Total cell style.
- 17. Format G4:G7 as accounting with zero decimal places.
- 18. Move to Dallas worksheet.
- 19. Merge and center the title A1 through H1.
- 20. Merge and center the subtitle A2 through H2.
- 21. Format the company name to Title cell style.
- 22. Format the subtitle to Heading 1 cell style.

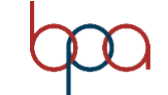

#### ADVANCED SPREADSHEET APPLICATIONS REGIONAL 2022 Page 13 of 13

- 23. Format B4:B24 as accounting with zero decimals places.
- 24. Format B24 with a Total cell style.
- 25. Format G4:G7 as accounting with zero decimal places.
- 26. Move to El Paso worksheet.
- 27. Merge and center the title A1 through H1.
- 28. Merge and center the subtitle A2 through H2.
- 29. Format the company name to Title cell style.
- 30. Format the subtitle to Heading 1 cell style.
- 31. Format B4:B24 as accounting with zero decimals places.
- 32. Format B24 with a Total cell style.
- 33. Format G4:G7 as accounting with zero decimal places.
- 34. Increase column width of all columns in all worksheets using auto fit. Need to see all information.
- 35. Print out the formatted spreadsheet.

#### **JOB 3: Create a 3-D Pie Chart**

Create a 3-D Pie chart from the PBA Summary spreadsheet covering the procedures and the percentage of insurance payments. Move the chart to its own sheet and name the chart tab "PBA Summary Chart". Format the chart with the following.

- Select the chart style 8
- Quick Layout 1
- Make sure the title of the chart is "Percentage of Insurance Payments."
- Title is Rockwell Extra Bold font size 16
- Change chart colors to "color 3".
- Make sure there is no legend showing.
- Print out the formatted chart on one full page in black and white.

#### **You should have the following printouts:**

- Job 1—Unformatted
- Job 1—Formulas
- Job 2—Formatted
- Job 3—3-D Pie Chart

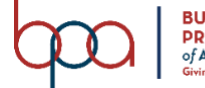

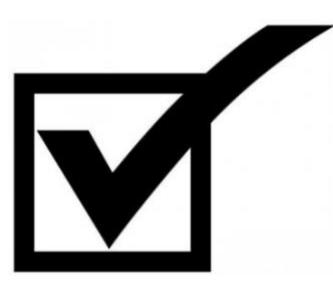

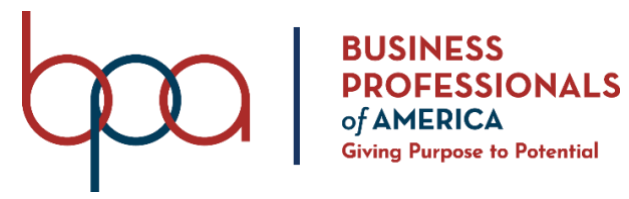

# **ADVANCED SPREADSHEET APPLICATIONS** (235)

## **REGIONAL 2022**

**Production:**

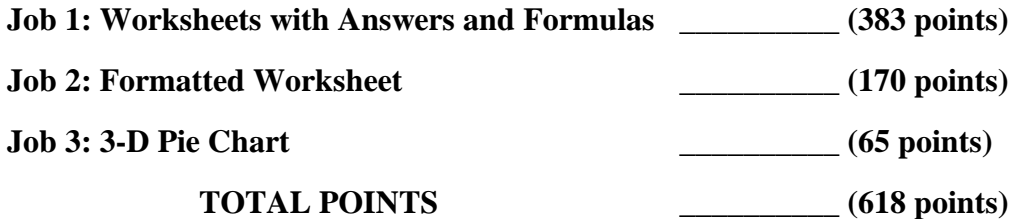

### **Test Time: 90 minutes**

#### **GENERAL GUIDELINES:**

*Failure to adhere to any of the following rules will result in disqualification:*

- 1. Member must hand in this test booklet and all printouts if any.
- 2. No equipment, supplies, or materials other than those specified for this event are allowed in the testing area. No previous BPA tests and/or sample tests (handwritten, photocopied, or keyed) are allowed in the testing area.
- 3. Electronic devices will be monitored according to ACT standards.
- 4. Put your Member ID and printout number in the right section of the footer on each printout unless instructed otherwise. Your name or initials should *not* appear on any work you submit.
- 5. If you finish before the end of the testing time, notify the proctor. Time may be a factor in determining the winner in the event of a tie.
- 6. When turning in your contest, the jobs should be arranged in printout order.

#### **SCENARIO:**

**You work for PBA Texas Hospital System in the accounting department. Today your manager asked you to create the spreadsheet for three cities in Texas to compare Radiology Medical Procedures completed and the amount of money collected from Insurance companies for these procedures. It covers the first 3 months of this year. The cities are Galveston, Dallas, and El Paso.** 

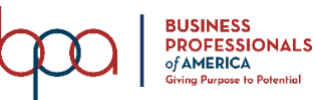

#### ADVANCED SPREADSHEET APPLICATIONS REGIONAL KEY 2022 Page 3 of 13

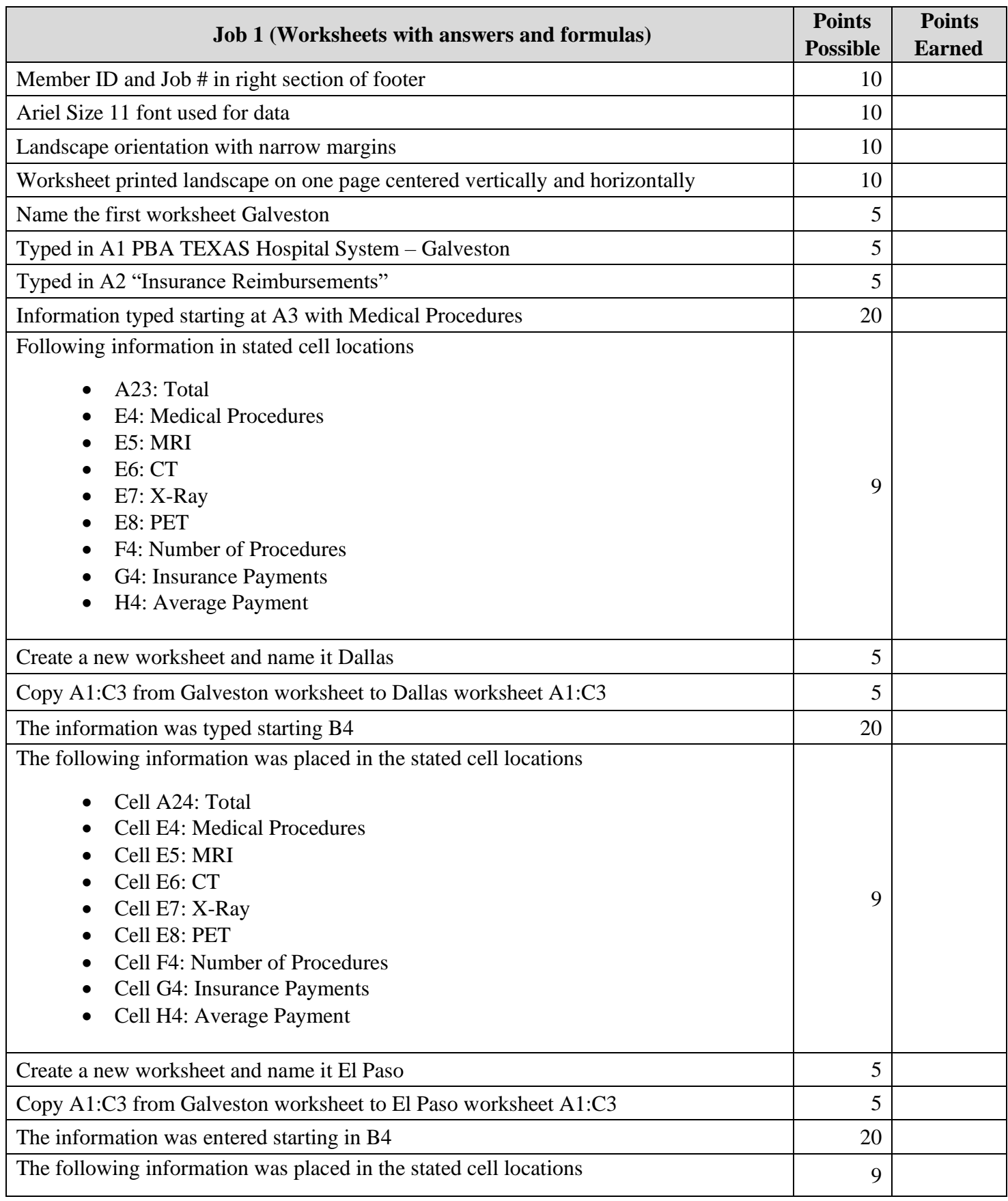

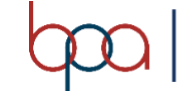

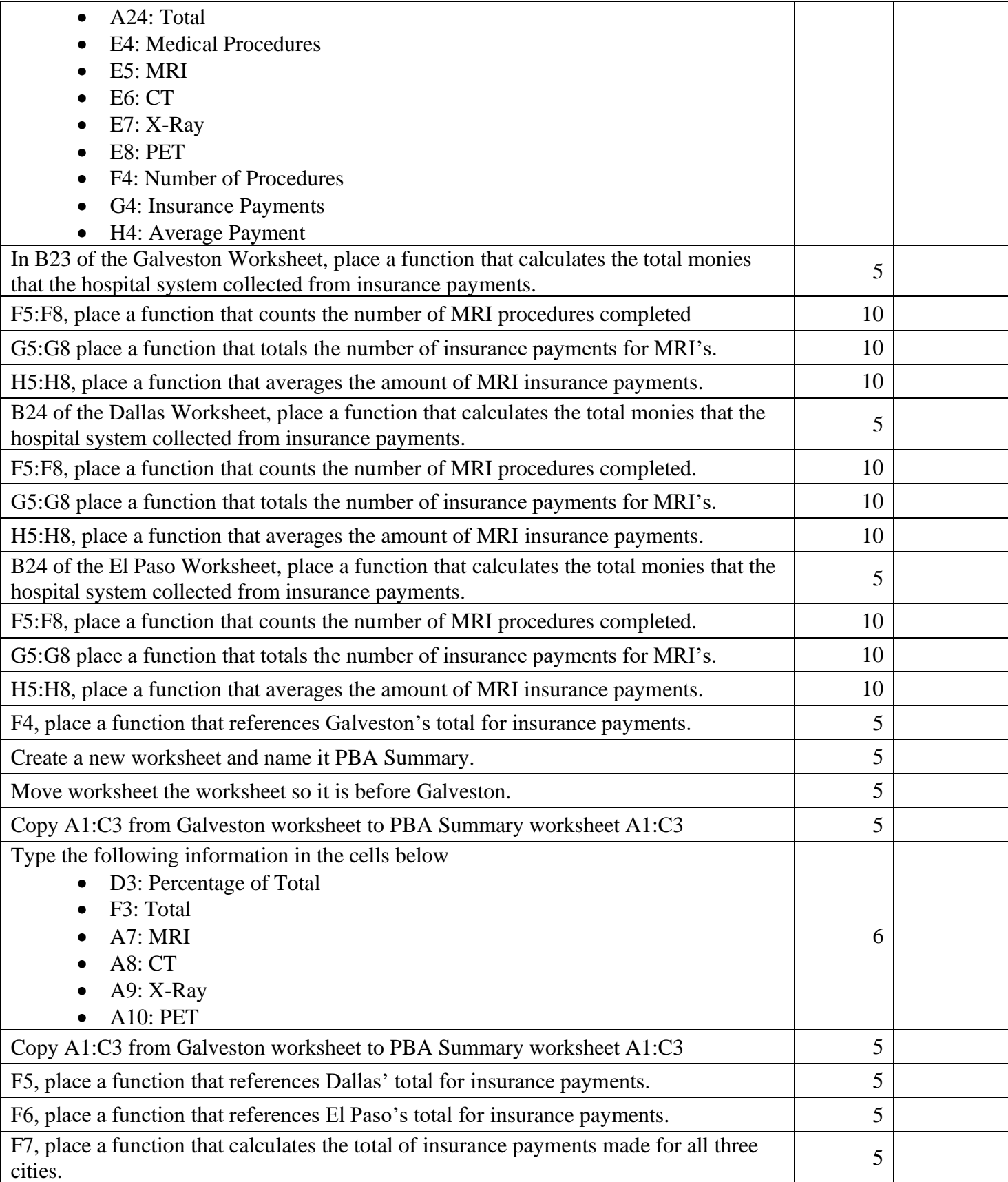

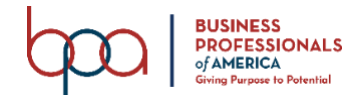

#### ADVANCED SPREADSHEET APPLICATIONS REGIONAL KEY 2022 Page 5 of 13

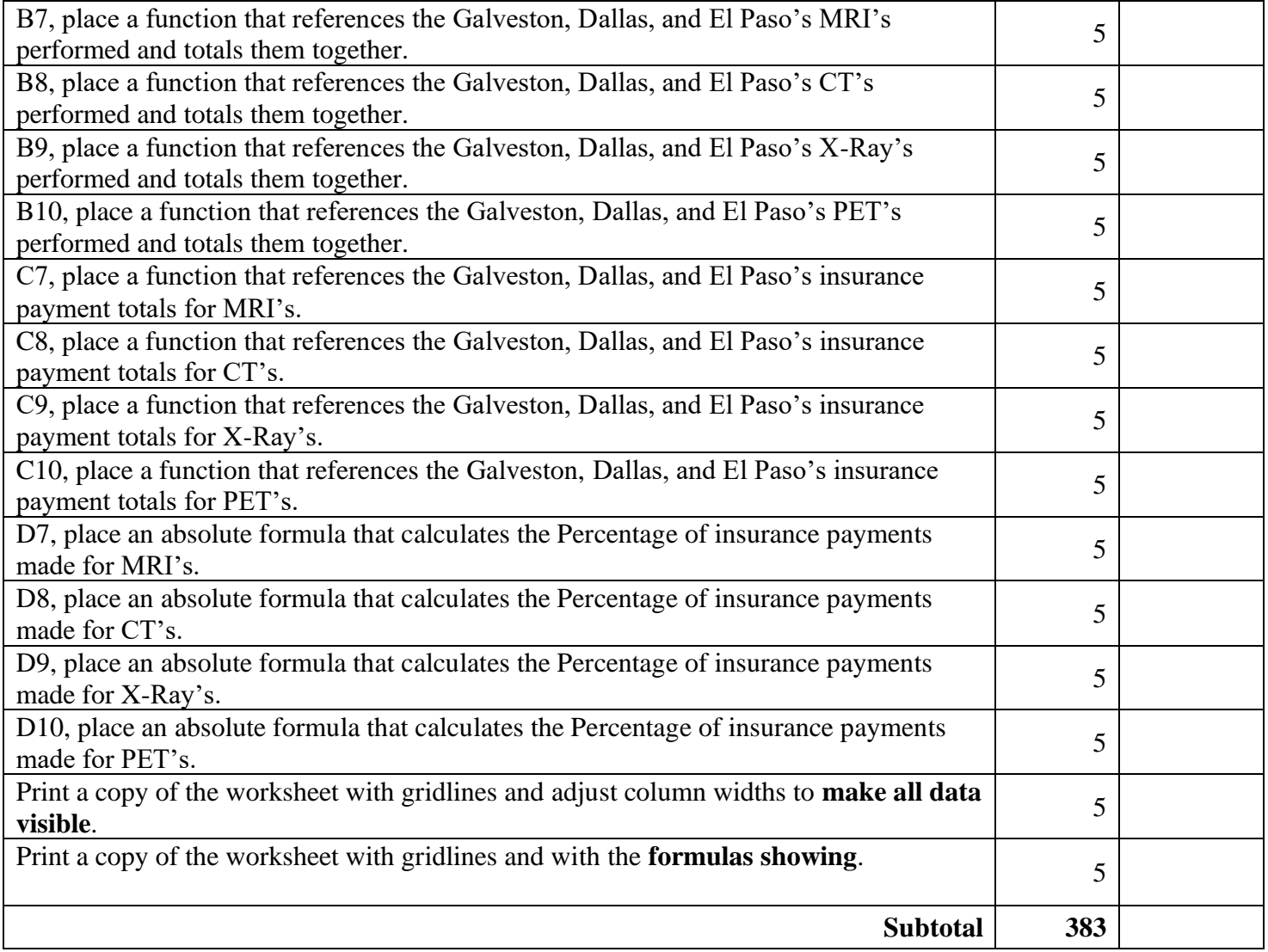

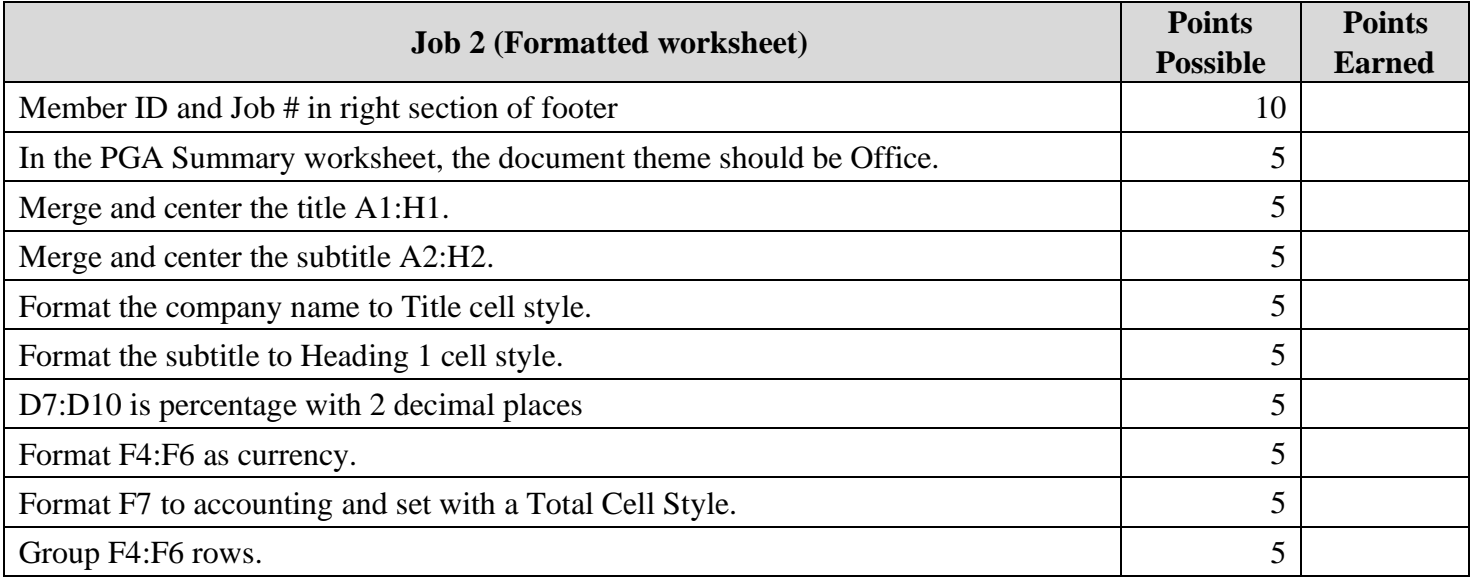

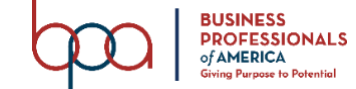

#### ADVANCED SPREADSHEET APPLICATIONS REGIONAL KEY 2022 Page 6 of 13

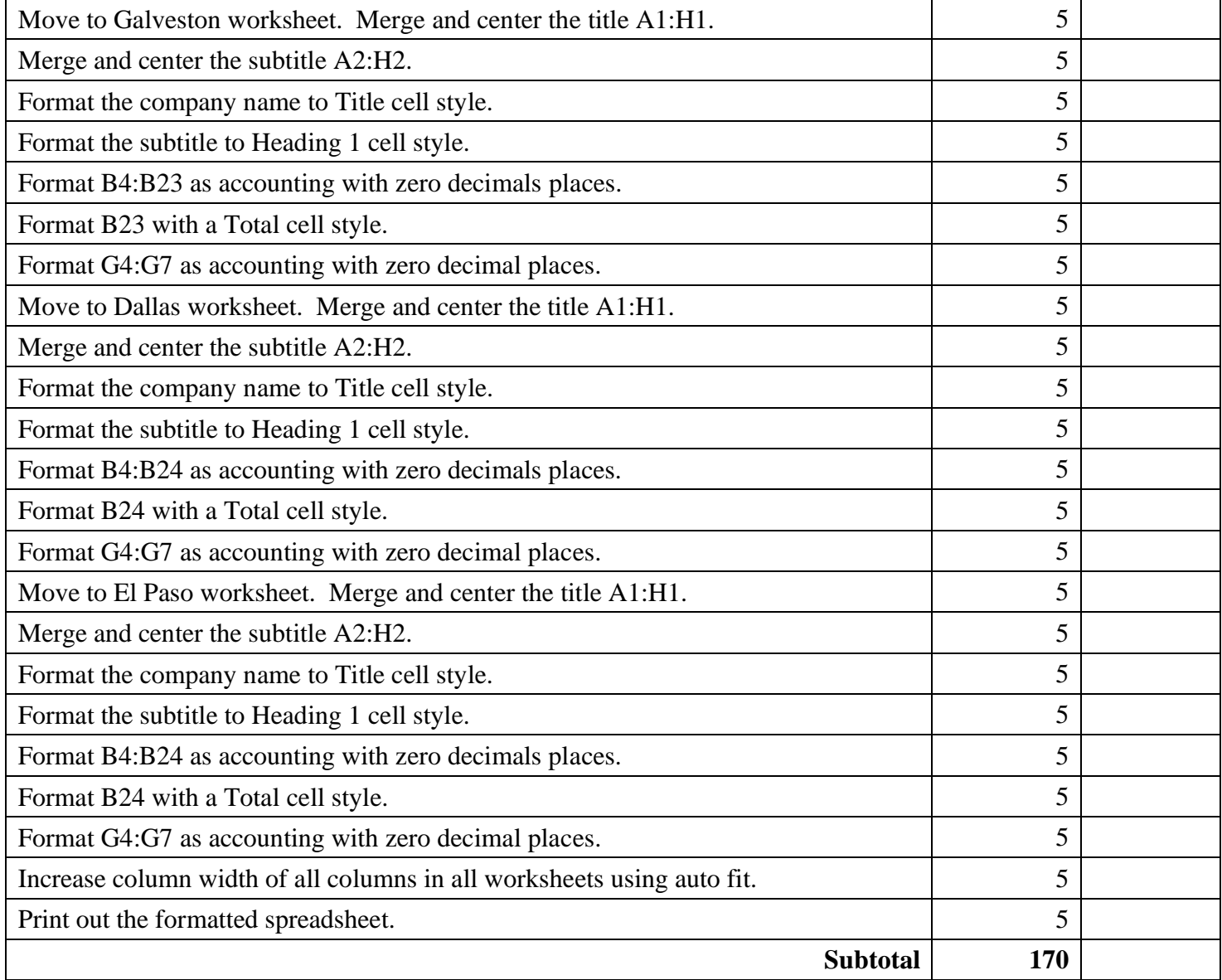

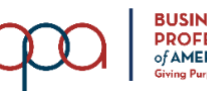

#### ADVANCED SPREADSHEET APPLICATIONS REGIONAL KEY 2022 Page 7 of 13

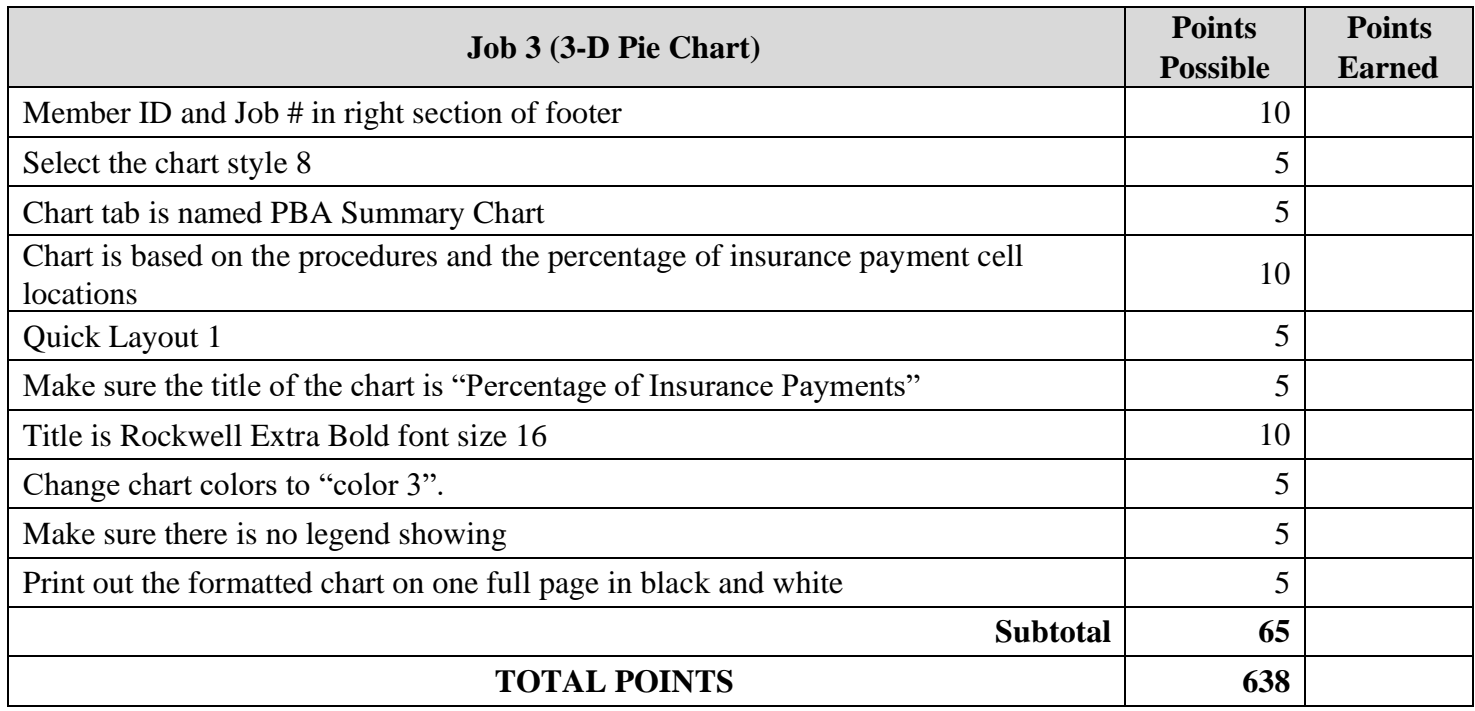

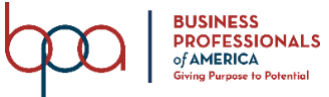

#### **JOB 1 - Unformatted**

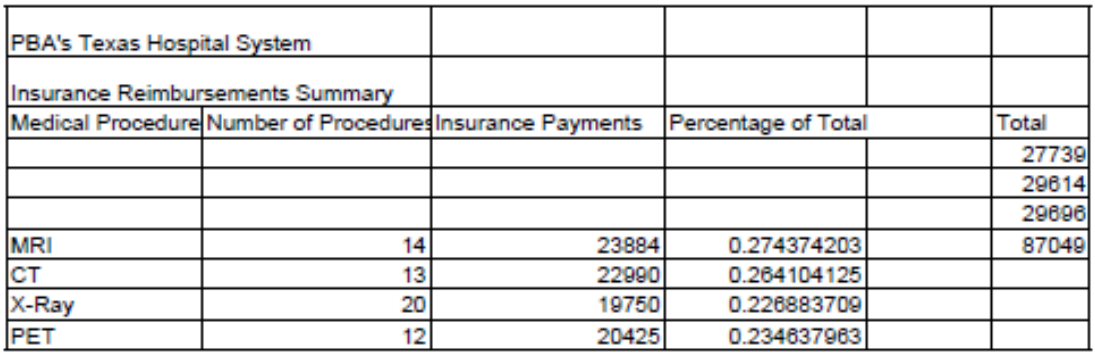

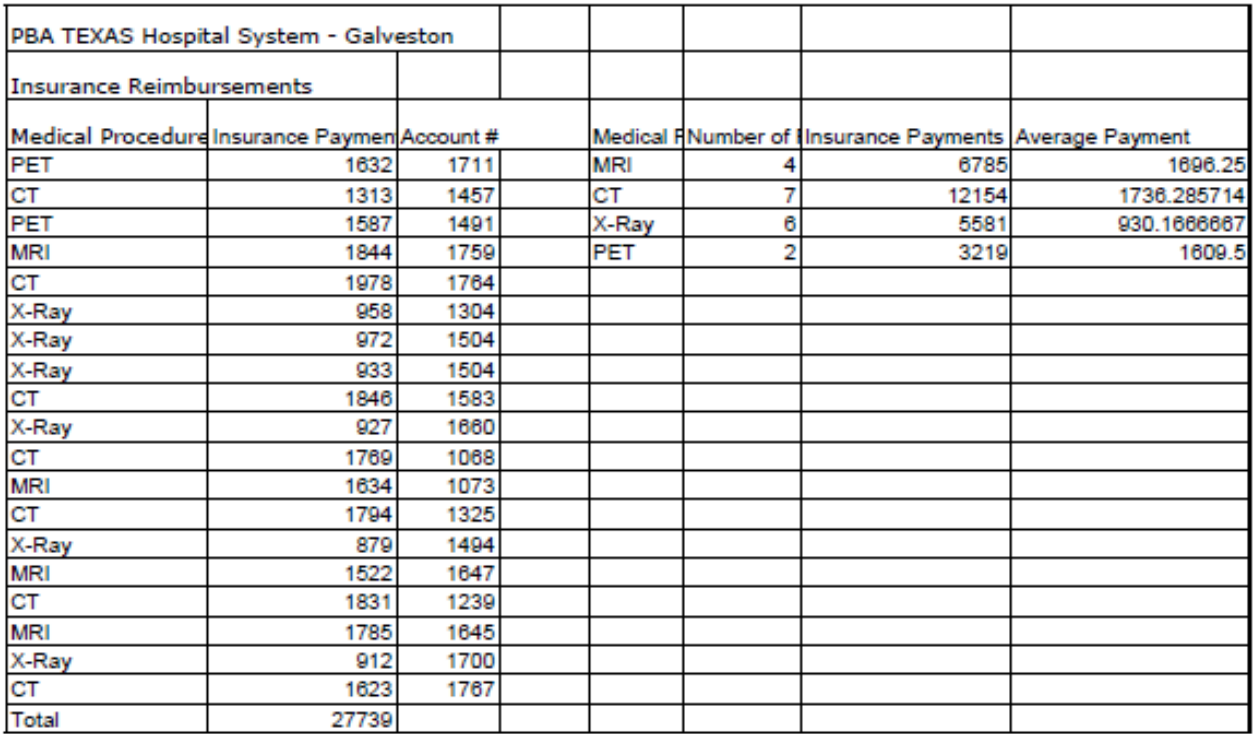

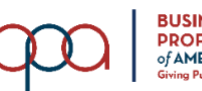

#### ADVANCED SPREADSHEET APPLICATIONS REGIONAL KEY 2022 Page 9 of 13

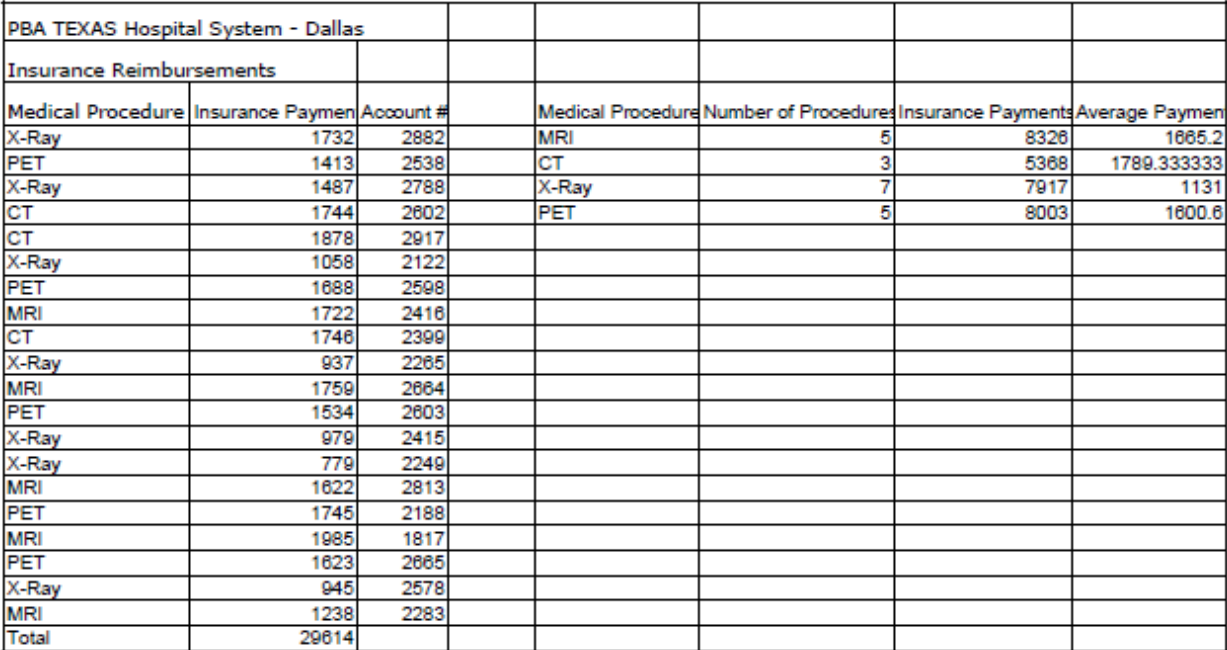

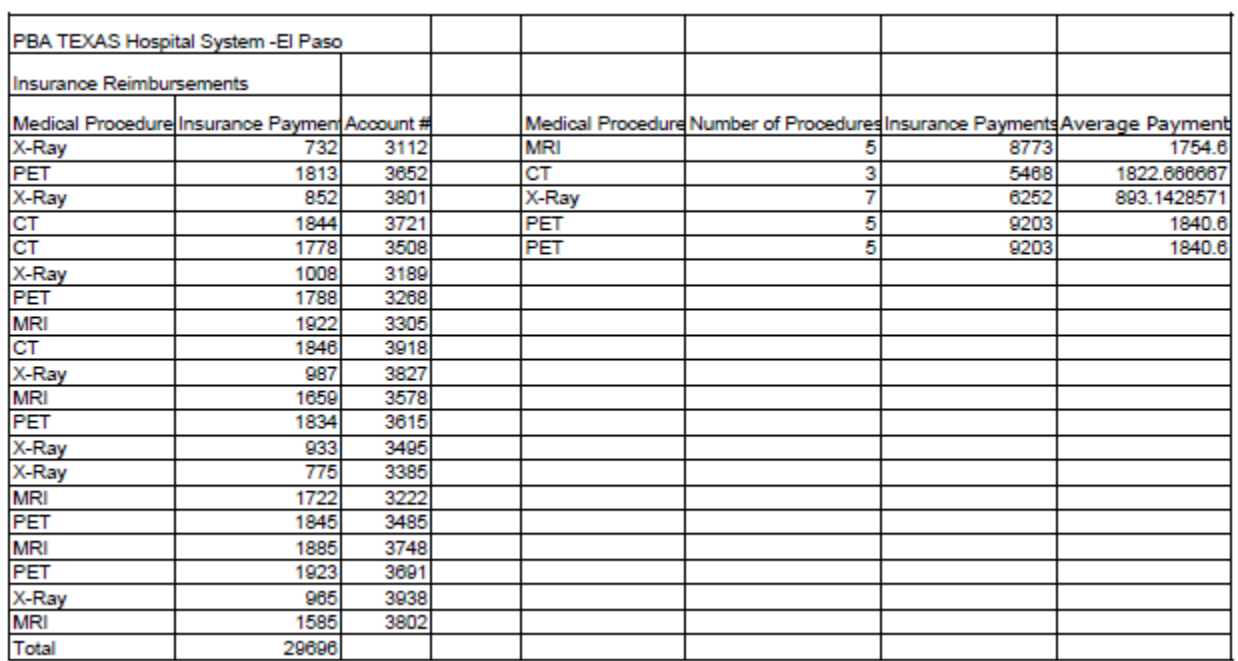

#### **JOB 1 – Formula**

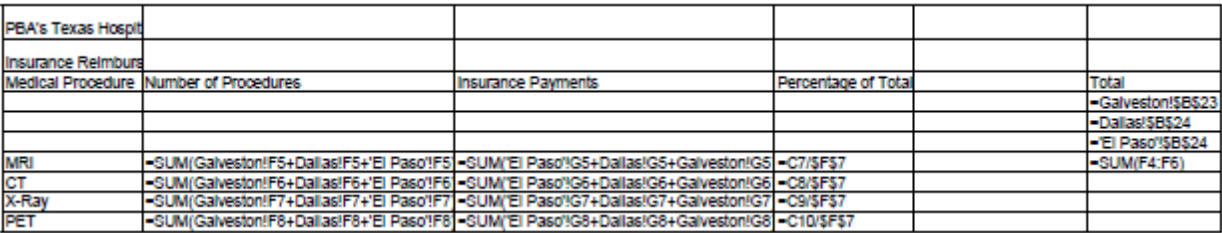

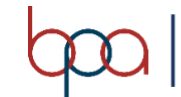

#### ADVANCED SPREADSHEET APPLICATIONS REGIONAL KEY 2022 Page 10 of 13

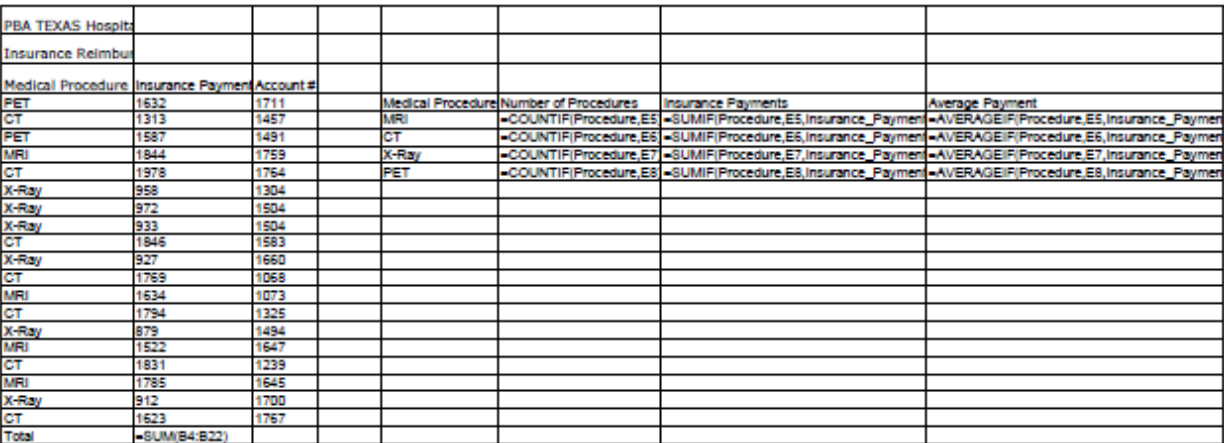

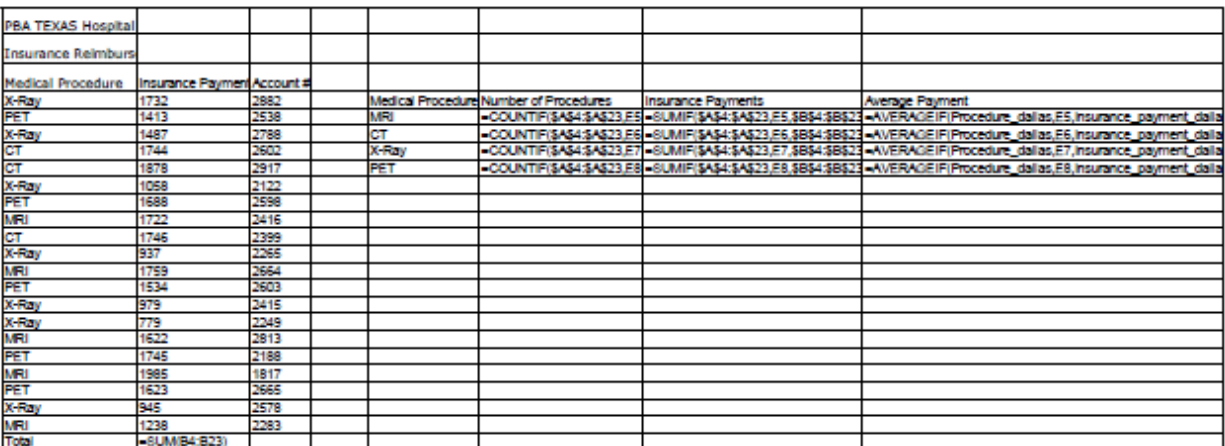

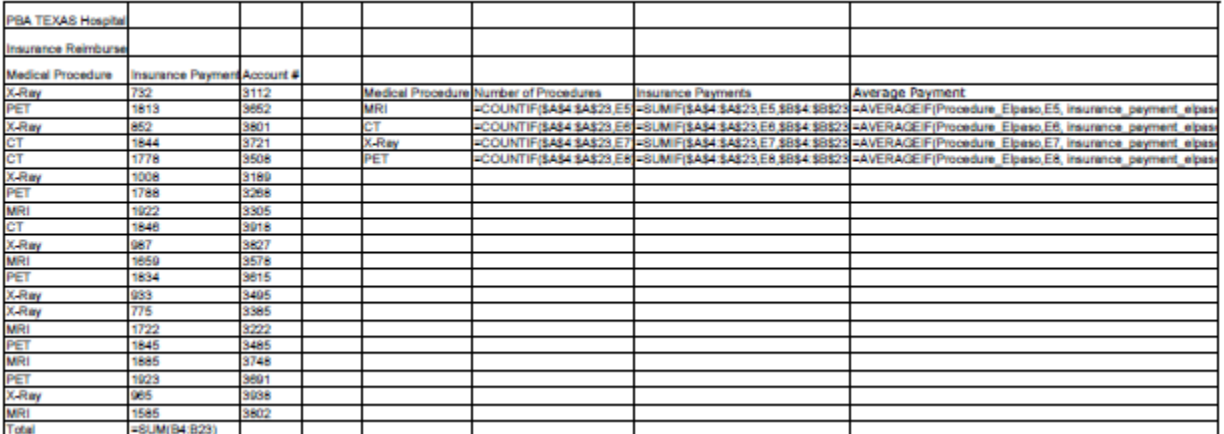

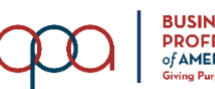

#### **JOB 2 – Formatted**

#### PBA's Texas Hospital System **Insurance Reimbursements Summary Number of Insurance** Percentage Medical **Total** Procedure Procedures **Payments** of Total \$27,739 \$29,614 \$29,696 **MRI**  $14$ 23884 27.44%  $$87,049$ 13 СT 22990 26.41% X-Ray 20 19750 22.69% PET  $12$ 20425 23.46%

#### PBA TEXAS Hospital System - Galveston

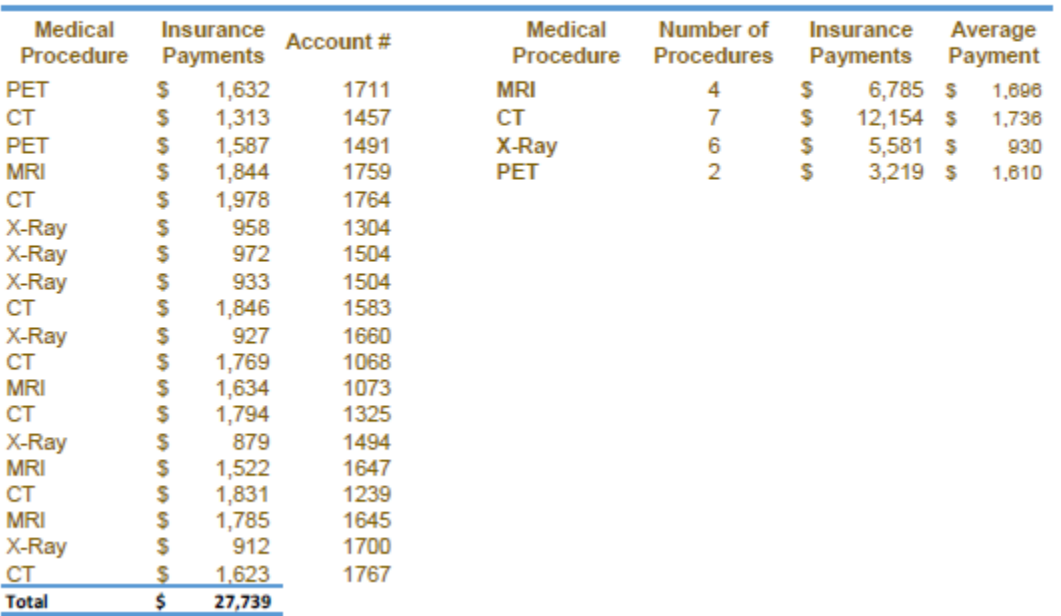

### **Insurance Reimbursements**

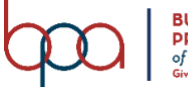

**MRI** 

**Total** 

\$  $\overline{\mathbf{s}}$ 

29,696

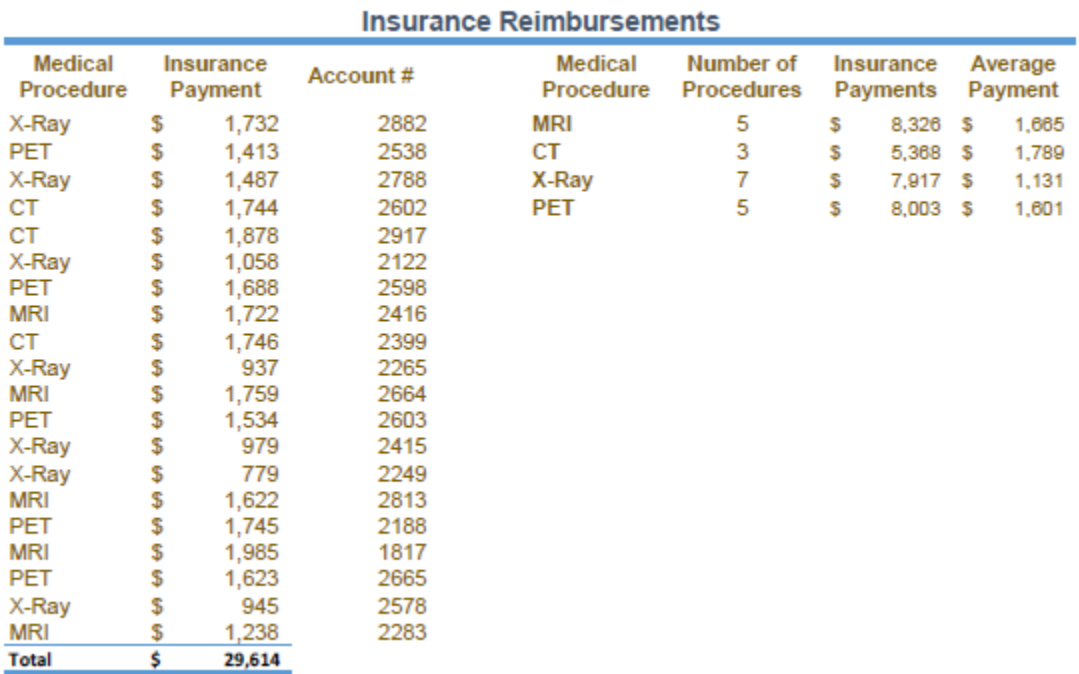

#### PBA TEXAS Hospital System - Dallas

#### PBA TEXAS Hospital System - El Paso

#### **Insurance Reimbursements**

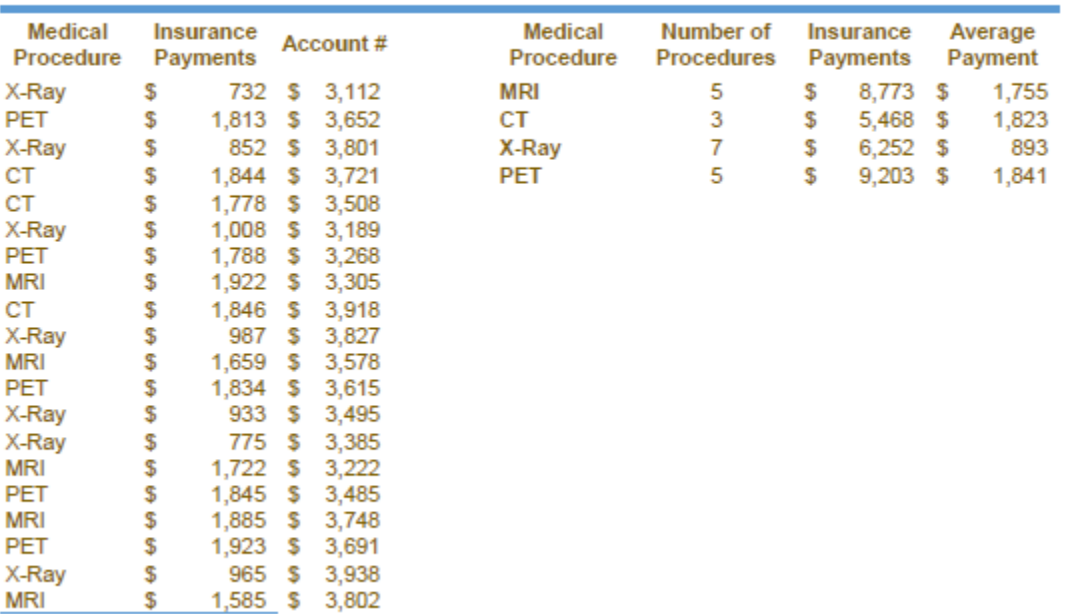

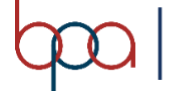

#### **JOB 2 – 3-D Chart**

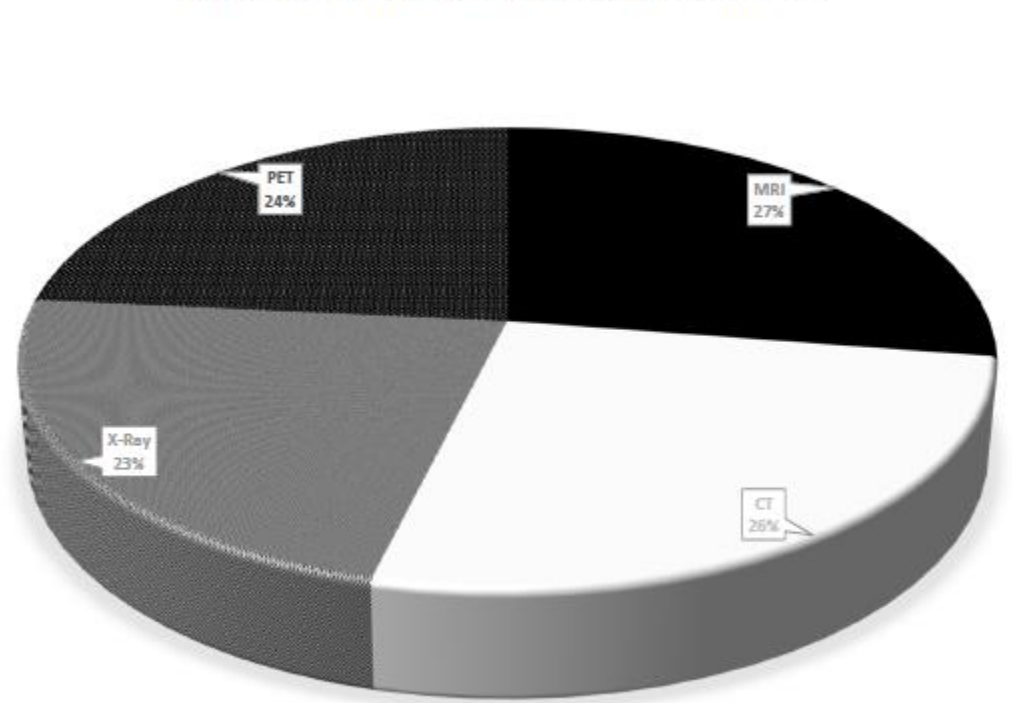

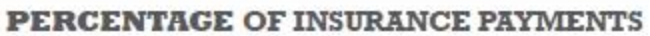

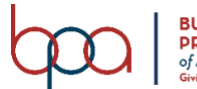